# **Übungsblatt 2**

### **Ziele**

- Taschenrechner um Rückschau erweitern
- $\checkmark$  Zusätzlich für Master: Wissenschaftliche Funktionen einbauen

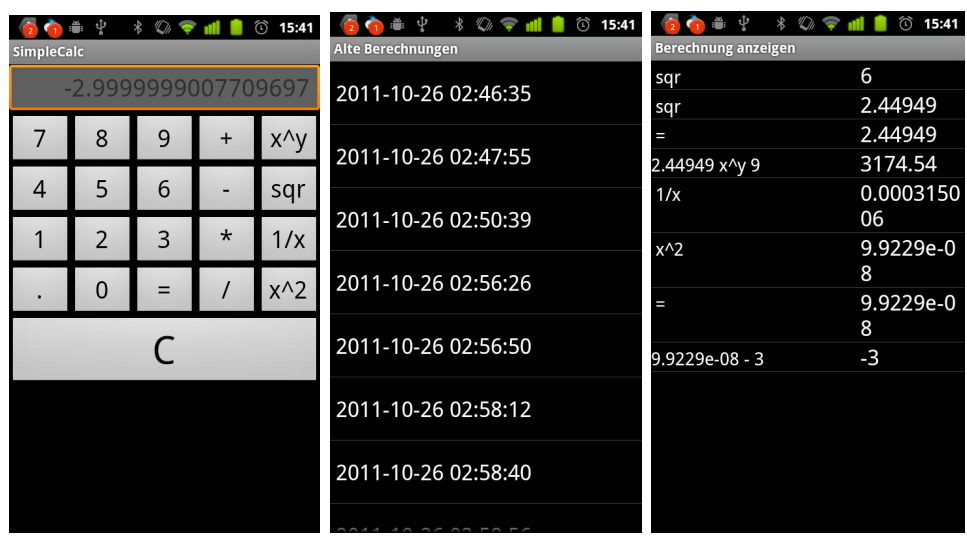

## **Aufgaben**

#### **Aufgabe 2-1: Datenbank aufsetzen**

- Kopieren sie ihr aktuelles Projekt zu "Exercise02 [CIP-Kennung]
- Denken Sie daran auch den Hauptpackagenamen in der Manifest.xml und an verschiedenen anderen Stellen zu ändern, sonst können sie beider Versionen nicht gleichzeitig auf ihrem Gerät installieren.
- Fügen Sie eine Klasse DBAdapter ein, die eine SQLite-Datenbank erzeugt die zwei Tabellen hat. Eine zum Speichern von Berechnungen mit Namen. Diese erhält die Spalten (ID, Name). Sowie eine die einzelnen Teilberechnungen enthält und mit den Hauptberechnungen verknüpft werden kann. Spalten: ID, CalcId, Op1, Sign, Op2, Result.
- Fügen Sie Methoden zum Auslesen der Berechnungen und der Teilberechnungen für eine bestimmte Berechnung hinzu. Diese geben jeweils den Verweis auf einen Cursor zurück.
- Nebenbei benötigen Sie noch zwei Insert-Methoden für eine Neue Berechnung und eine neue Teilberechnung.
- Als Letztes sollte es eine Methode zum leeren der DB geben.
- Im Internet finden sich verschiedene Beispiele zum Erstellen solcher DBAdapter-Klassen.

#### **Aufgabe 2-2: Speichern und Anzeigen der Datensätze**

- Sorgen Sie dafür, dass jedes Mal wenn sich die Anzeige im Taschenrechner ändert eine neue Teilberechnung erfasst wird und jedes Mal wenn "C" gedrückt wird oder die Anwendung neu startet, eine neue Gesamtberechnung gespeichert wird.
- Erstellen Sie eine zusätzliche Activity "HistoryViewer". Diese kann über das OptionsMenu der Anwendung aufgerufen werden. Details wie man mit den Android Optionsmenüs arbeitet finden sie hier: <http://developer.android.com/guide/topics/ui/menus.html>
- Im Historyviewer kann der Benutzer im Optionsmenü die DB leeren. Das führt dazu, dass die Liste der Einträge geleert wird.
- Klickt der Benutzer auf einen Eintrag im HistoryViewer werden die alten Berechnungen dieser Session angezeigt. Das passiert in einer neuen Activity "DisplayCalc" die die ID der Session in den "Extras" des Intents übergeben bekommt. Dazu sollten sie einen eigenen CusorAdapter schreiben, der in Listenzellen jeweils in ein Label Links die Berechnung und Rechts die Summe schreibt. Das linke Label soll dabei die doppelte Breite vom Ergebnislabel haben.
- Denken Sie daran, dass neue Activities auch in der Manifestdatei referenziert werden müssen.

#### **Aufgabe 2-3 (nur Master): Wissenschaftliche Funktionen einfügen**

• Fügen Sie zusätzliche wissenschaftliche Funktionen in den Taschenrechner ein. Mindestens  $x^y$ ,  $1/x$ , Wurzel und  $x^2$ . Denken Sie daran dass sich einige der Funktionstasten sofort auf die eingegebene Zahl auswirken. Stellen Sie sicher, das auch für diese Sofortberechnungen ein Eintrag in der Liste der Teilberechnungen auftaucht.

#### **Abgabe**

- Geben Sie die Lösung bis zum **12.11.2011 – 12:00** Uhr per UniWorX ab.
- Stellen Sie sicher, dass das Projekt in eine Eclipse-Installation importiert werden kann.
- Es ist nicht erlaubt die Aufgaben gemeinsam zu bearbeiten. Bitte beachten Sie dazu auch die Hinweise zu Plagiaten.<http://www.medien.ifi.lmu.de/lehre/Plagiate-IfI.pdf>